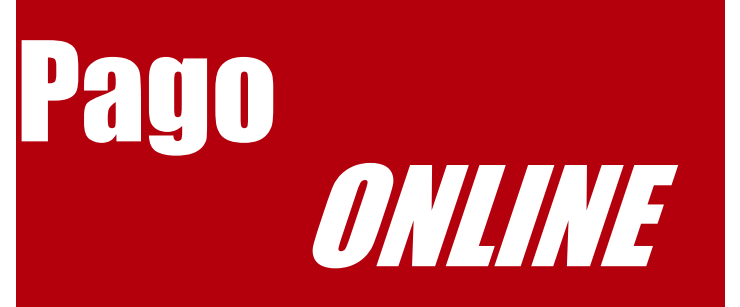

- 1. Acceda a https://myuagm.uagm.edu/ Coloque *User* y *Password*
- 2. Clic A Pago En Línea
- 3.Coloque su #ID y PIN
- **4. Clic a Student Services**
- 5.Clic a Mi matrícula
- **6.**Clic a Costos de Matrícula
- 7. Seleccione el Término y clic a Submit
- 8.Clic a Pagar
- **9.** Seleccione el Término y clic a Submit
- 10. Indique la Cantidad a Pagar Y clic a Submit
- 11. Complete Información sobre Método de Pago

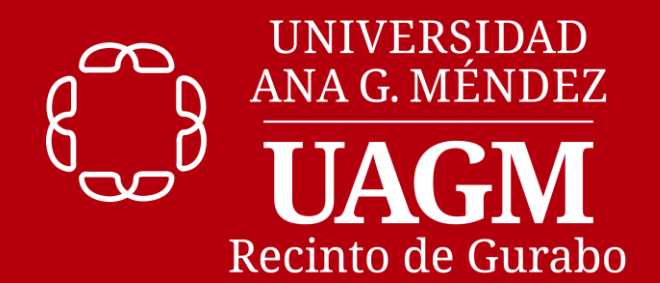

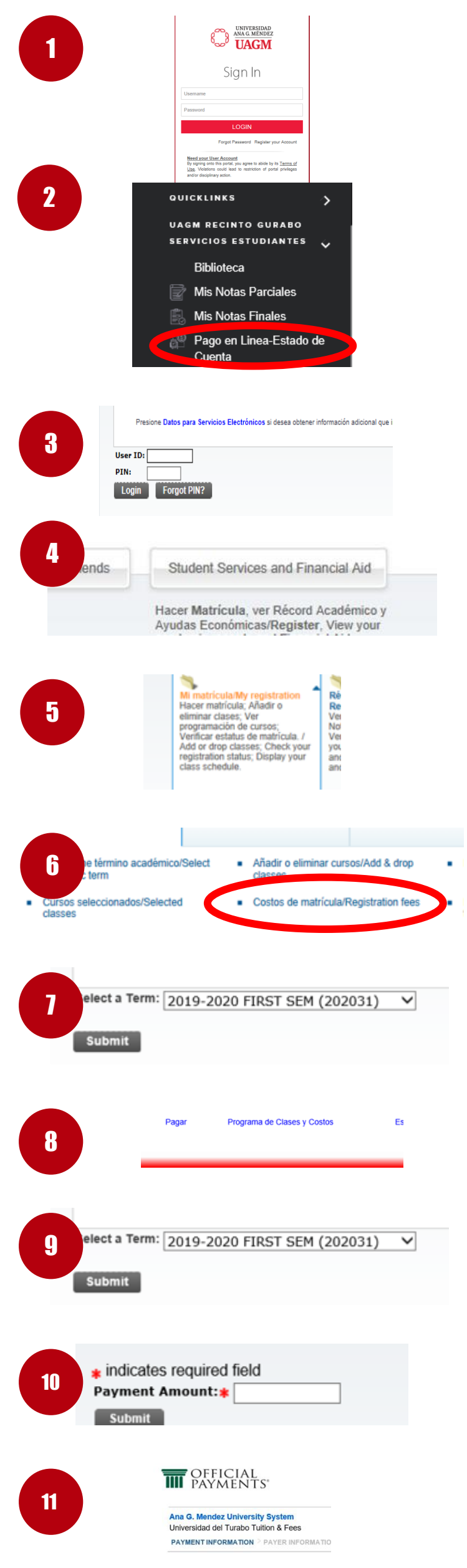